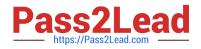

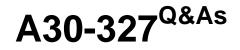

AccessData Certified Examiner

# Pass AccessData A30-327 Exam with 100% Guarantee

Free Download Real Questions & Answers **PDF** and **VCE** file from:

https://www.pass2lead.com/a30-327.html

# 100% Passing Guarantee 100% Money Back Assurance

Following Questions and Answers are all new published by AccessData Official Exam Center

Instant Download After Purchase

100% Money Back Guarantee

😳 365 Days Free Update

800,000+ Satisfied Customers

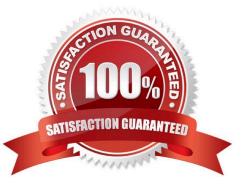

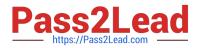

## **QUESTION 1**

How can you use FTK Imager to obtain registry files from a live system?

- A. You use the Export Files option.
- B. You use the Advanced Recovery option.
- C. Registry files cannot be exported from a live system.
- D. You use the Protected Storage System Provider option.

Correct Answer: A

#### **QUESTION 2**

Which two statements are true? (Choose two.)

- A. PRTK can recover Windows logon passwords.
- B. PRTK must run in conjunction with DNA workers to decrypt EFS files.
- C. PRTK and FTK must be installed on the same machine to decrypt EFS files.
- D. EFS files must be exported from a case and provided to PRTK for decryption.

Correct Answer: AC

#### **QUESTION 3**

Which statement is true about using FTK Imager to simultaneously create multiple images of a single source?

- A. In the Image Creation Wizard, you should select the Add Additional Drives option.
- B. You should use the Create Multiple Images option to create server image objects.
- C. You should note the evidence item source signature and add it to the Image View pane.

D. In the Image Creation Wizard, you should add multiple destination jobs from the same source prior To beginning image creation.

Correct Answer: D

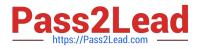

# **QUESTION 4**

You used FTK Imager to create several hash list files. You view the location where the files were exported. What is the file extension type for these files?

- A. .txt = ASCII Text File
- B. .dif = Data Interchange Format
- C. .prn = Formatted Text Delimited
- D. .csv = Comma Separated Values

Correct Answer: D

## **QUESTION 5**

Click the Exhibit button.

| File Filter Manager        |                                | 🚺 🖄                                                                                        |
|----------------------------|--------------------------------|--------------------------------------------------------------------------------------------|
| Selected filter Untitlered | - Active filter                | Unfikeet                                                                                   |
| File Status                | File Type                      | Legend                                                                                     |
| KFF Alert Files            | Documents                      | Hide: Never show files                                                                     |
| Bookmarked Items           | Spreadsheets                   | meeting these criteria                                                                     |
| Bad Extension              | Databases                      |                                                                                            |
| Encrypted Files            | Graphics                       | Show Always show files<br>meeting these criteria unless<br>overridden by Hide              |
| E-mail Items               | E-mail messages                |                                                                                            |
| Deleted Items              | Executable Files               |                                                                                            |
| Recycled Items             | Archives                       | Conditional Hitle: Don't show<br>files meeting these criteria<br>unless overridden by Show |
| OLE Subitems               | Folders                        |                                                                                            |
| Dupicate Items             | Stack/Free Space               | drifess overhanen by show                                                                  |
| Flagged Ignore             | Other Known Files              | Conditional Show: Show                                                                     |
| KFF Ignorable Files        | Unknown Files                  | unies: otherwise overridden                                                                |
| File Size File Date        |                                |                                                                                            |
| from 500 K8 v              | beaven 5/17/2005 and 5/17/2005 |                                                                                            |
| to 10 MB v                 | In the left 2 days             | waaka moniha yeara                                                                         |
| Save Save as.,             | Delets Reset                   | Save/Apply Close                                                                           |

What change do you make to the file filter shown in the exhibit in order to show only graphics with a logical size between 500 kilobytes and 10 megabytes?

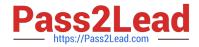

- A. You change all file status items to a red circle.
- B. You change all file status items to a yellow triangle.
- C. You make no change. The filter is correct as shown.
- D. You change Graphics in the File Type column to a yellow triangle.

Correct Answer: D

Latest A30-327 Dumps

A30-327 Study Guide

A30-327 Braindumps